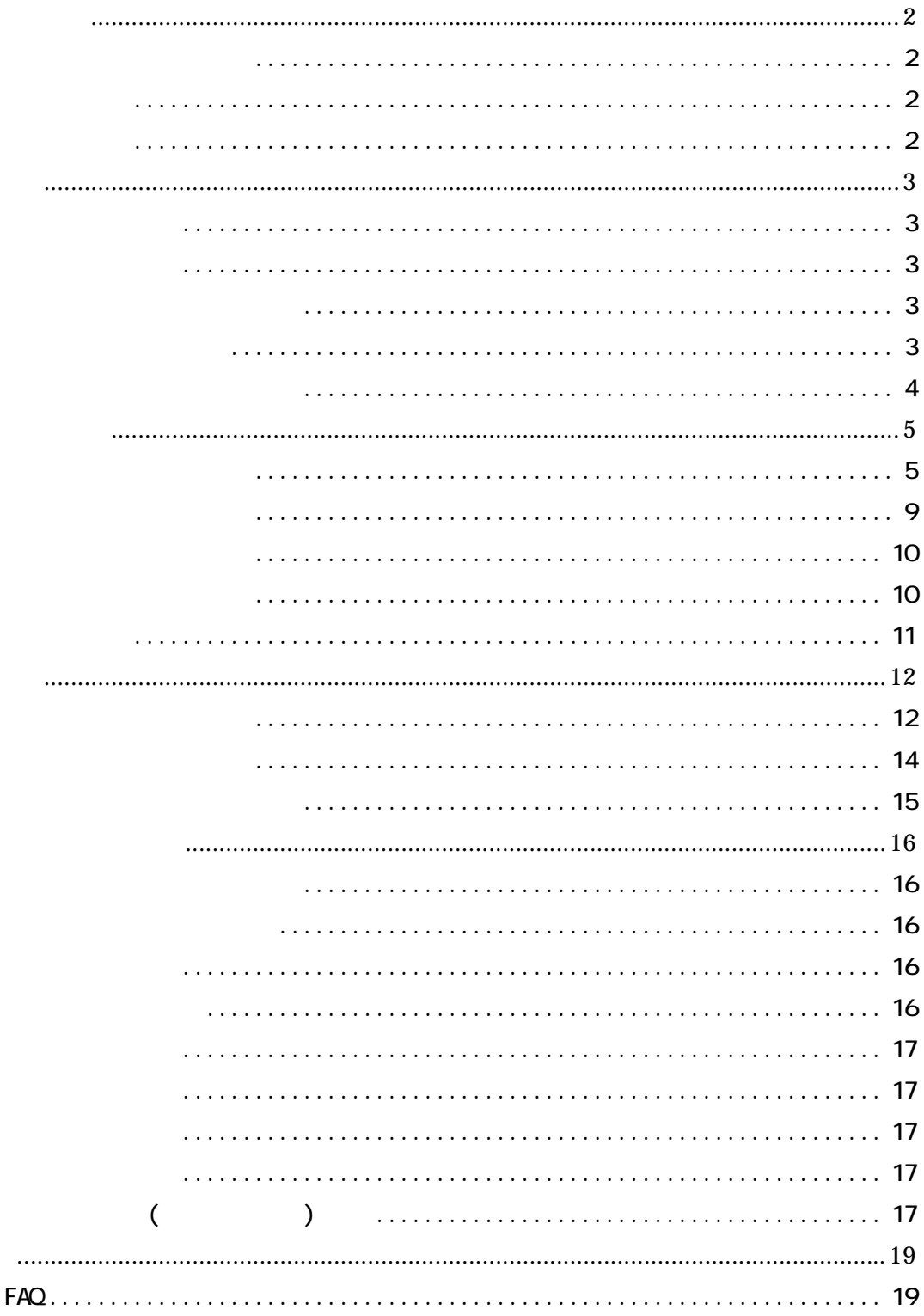

<span id="page-1-0"></span> $($ 

<span id="page-2-0"></span>1. " $mdb$ "

 $2.$ 

 $1.$ 

ESC

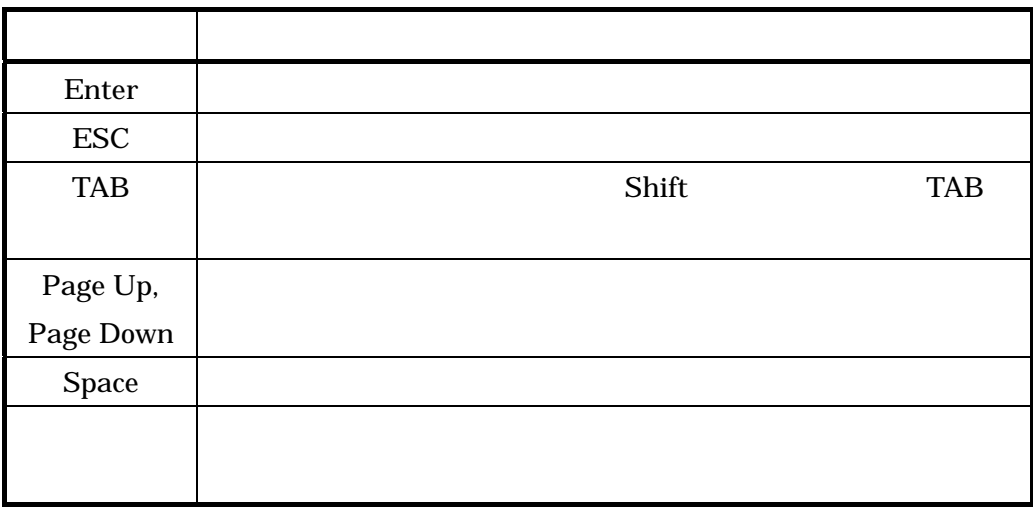

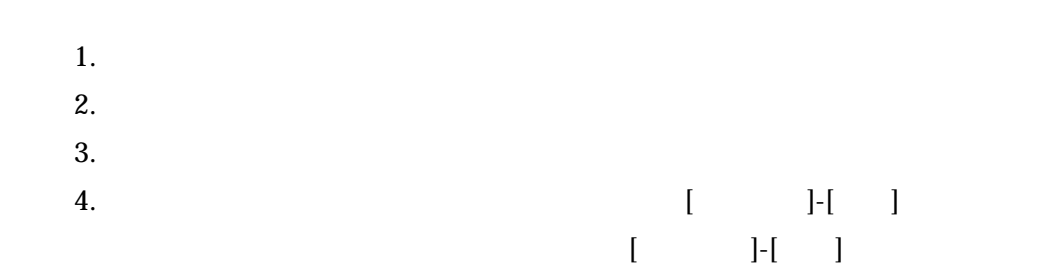

<span id="page-3-0"></span>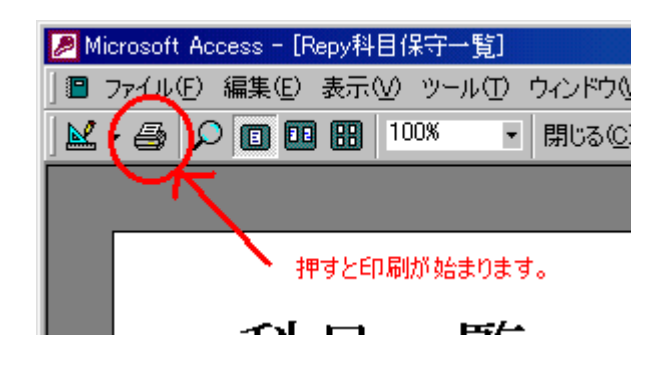

1.  $\ddot{ }$ 

MO CD-R

<span id="page-4-0"></span>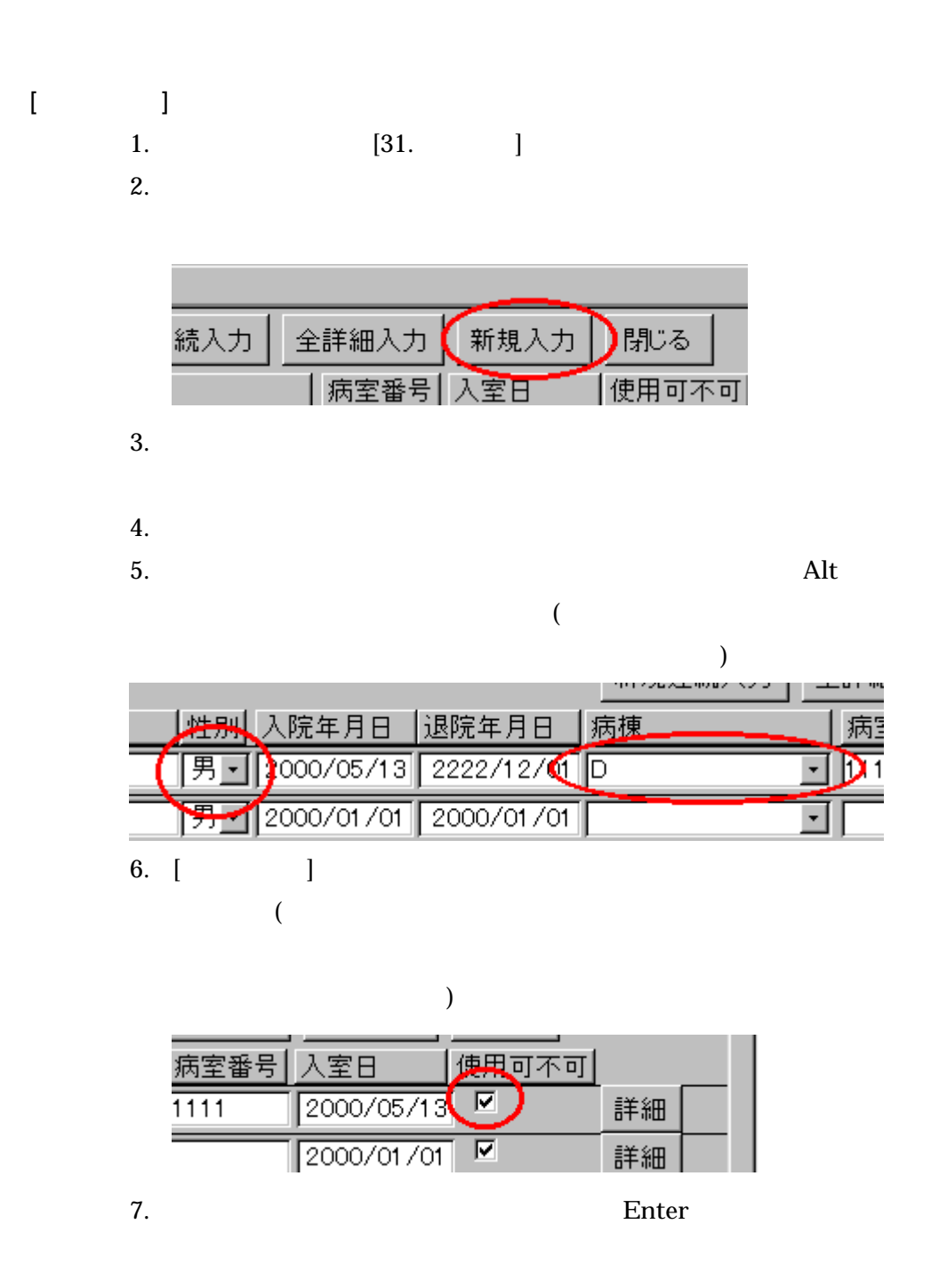

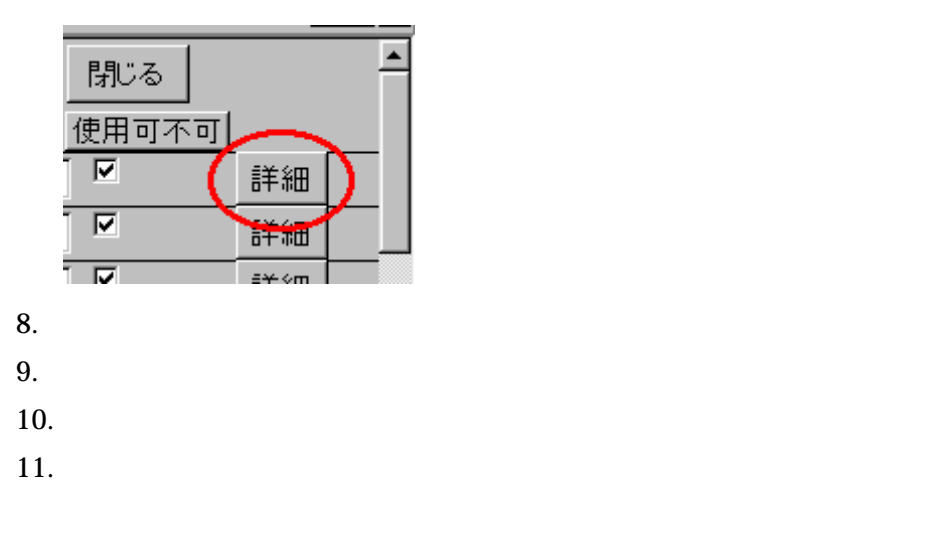

 $12.$ 

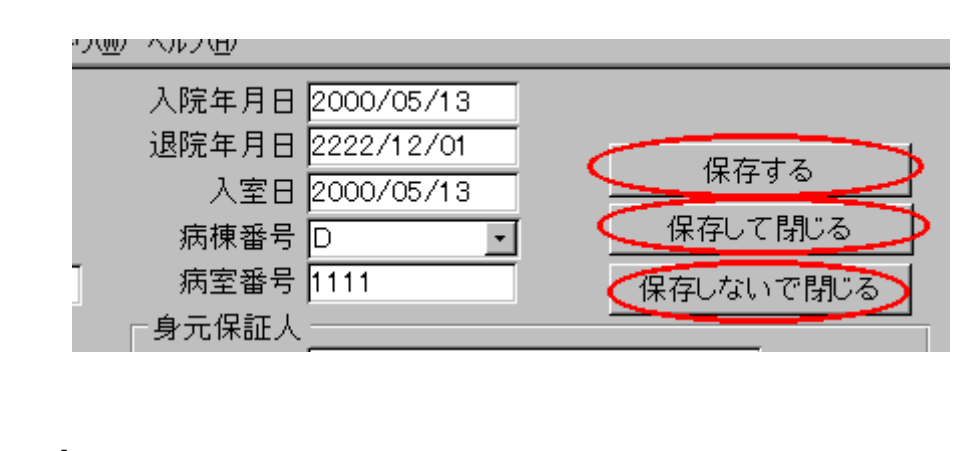

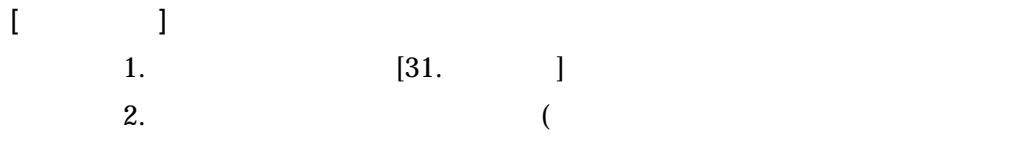

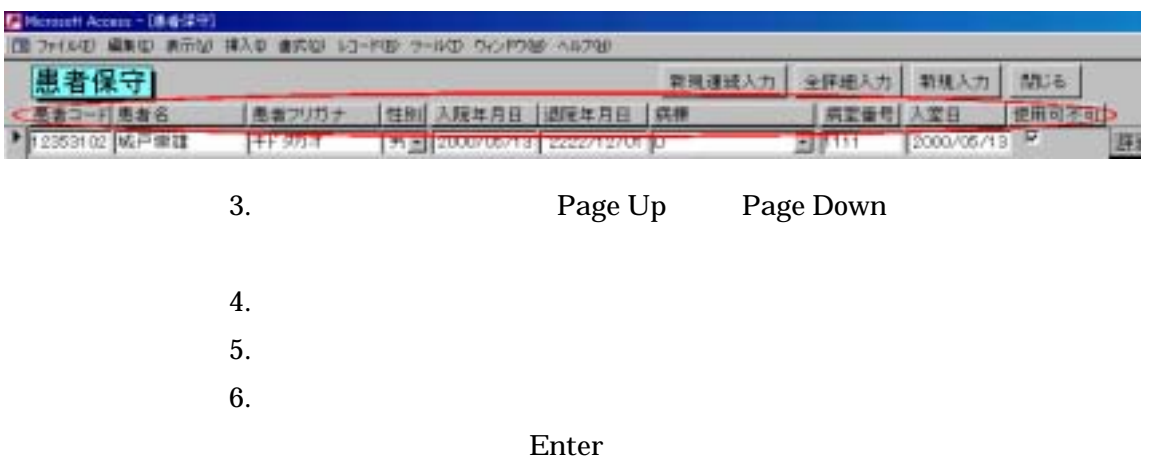

) the set of the set of the set of the set of the set of the set of the set of the set of the set of the set of the set of the set of the set of the set of the set of the set of the set of the set of the set of the set of

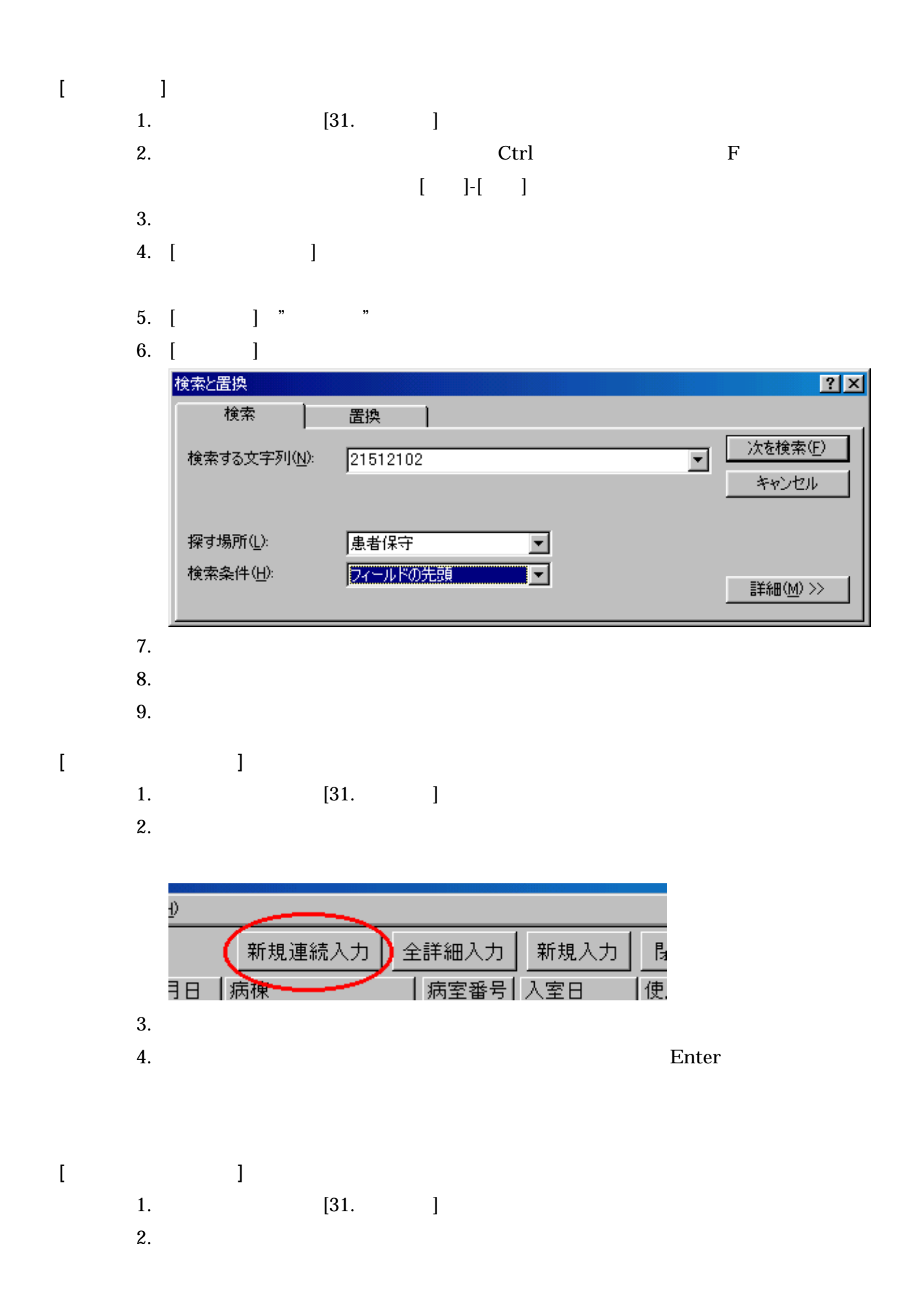

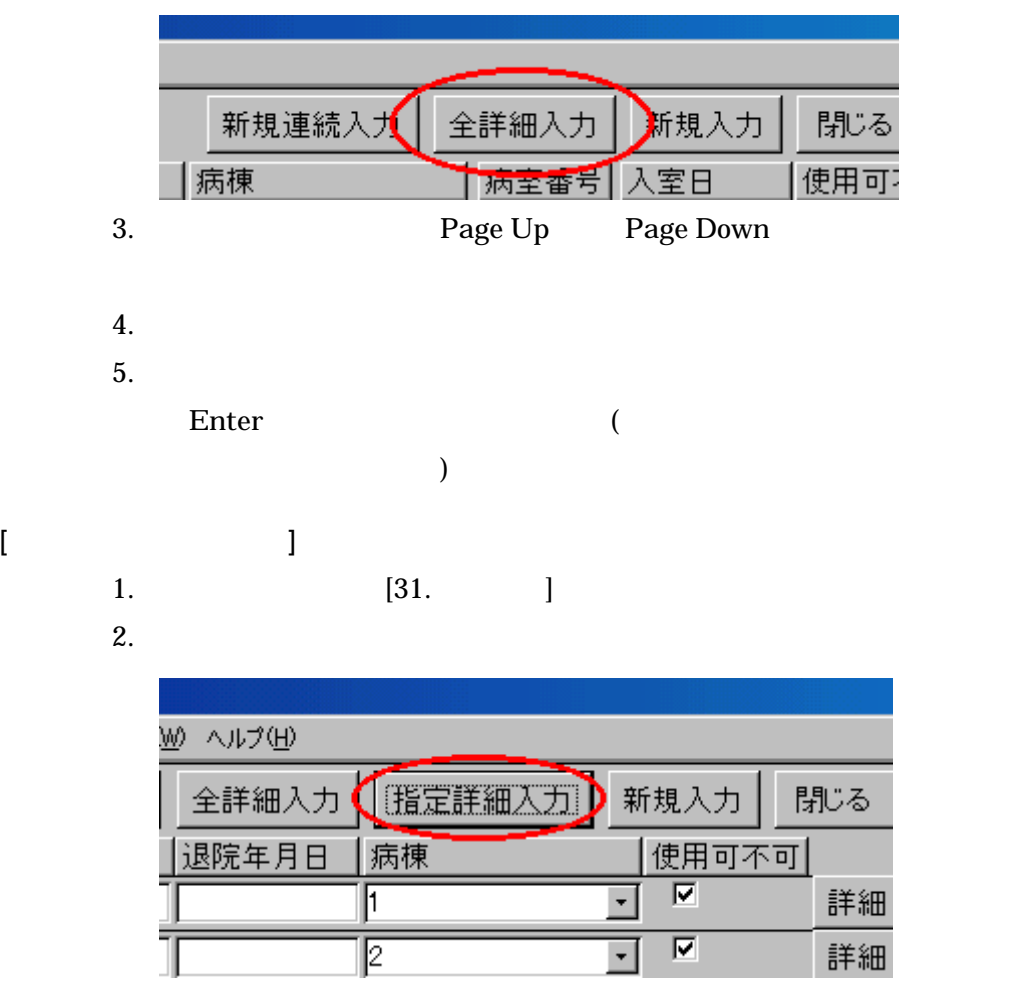

 $3.$ 

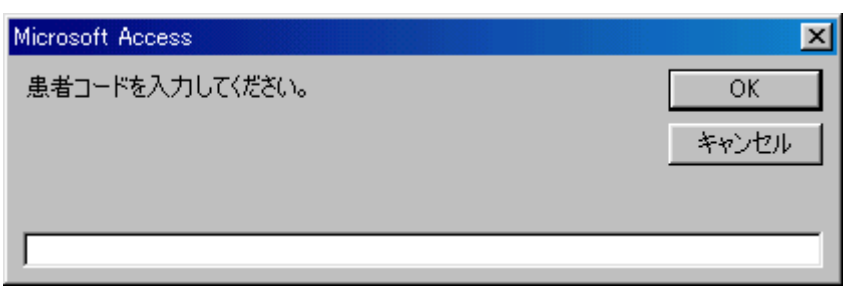

- $4.$
- 5. OK  $6.$   $($
- $\left( \begin{array}{cc} \text{N} & \text{N} \end{array} \right)$  $7.$
- 
- $8.$ 
	- Enter

<span id="page-8-0"></span>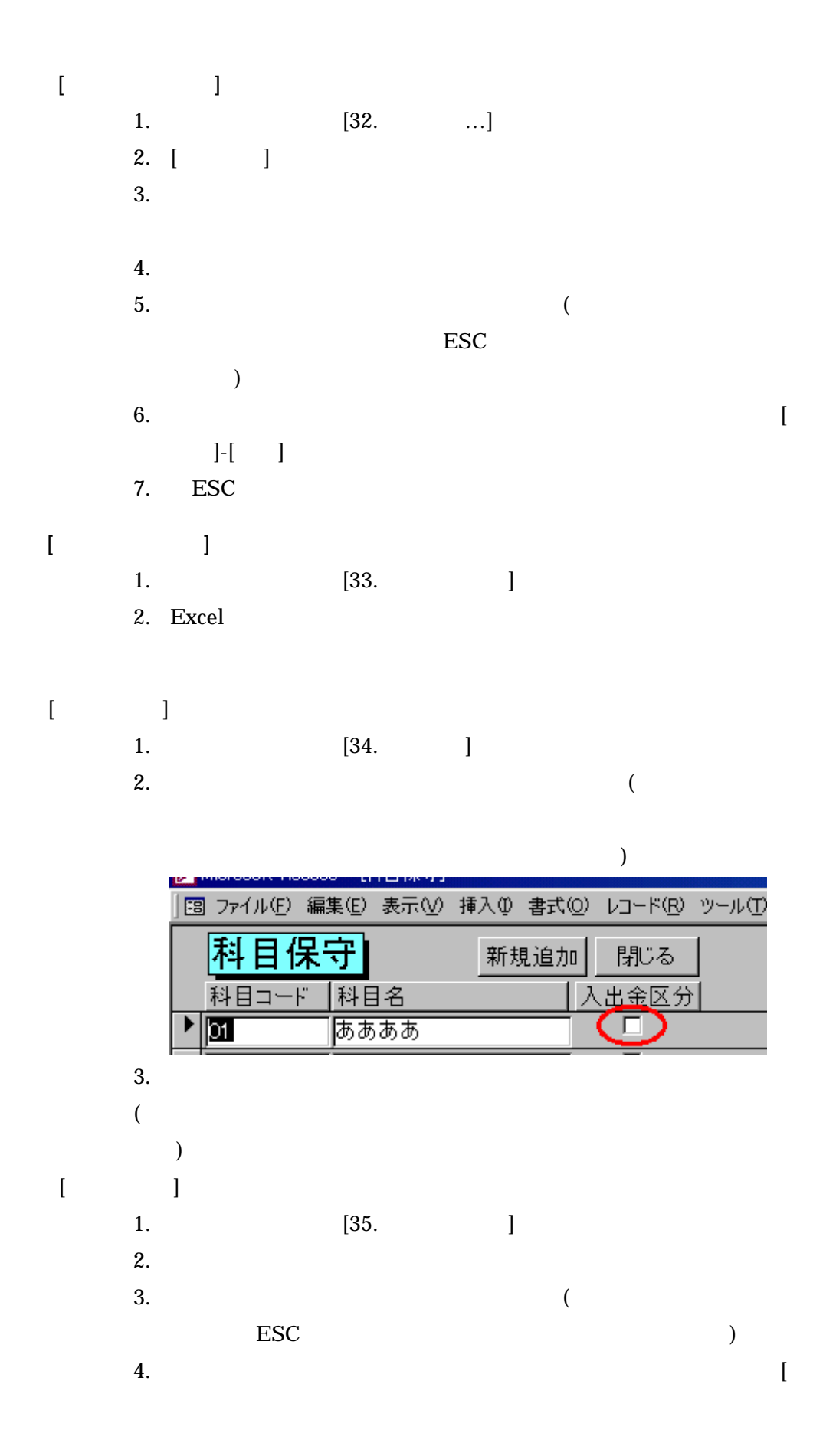

<span id="page-9-0"></span>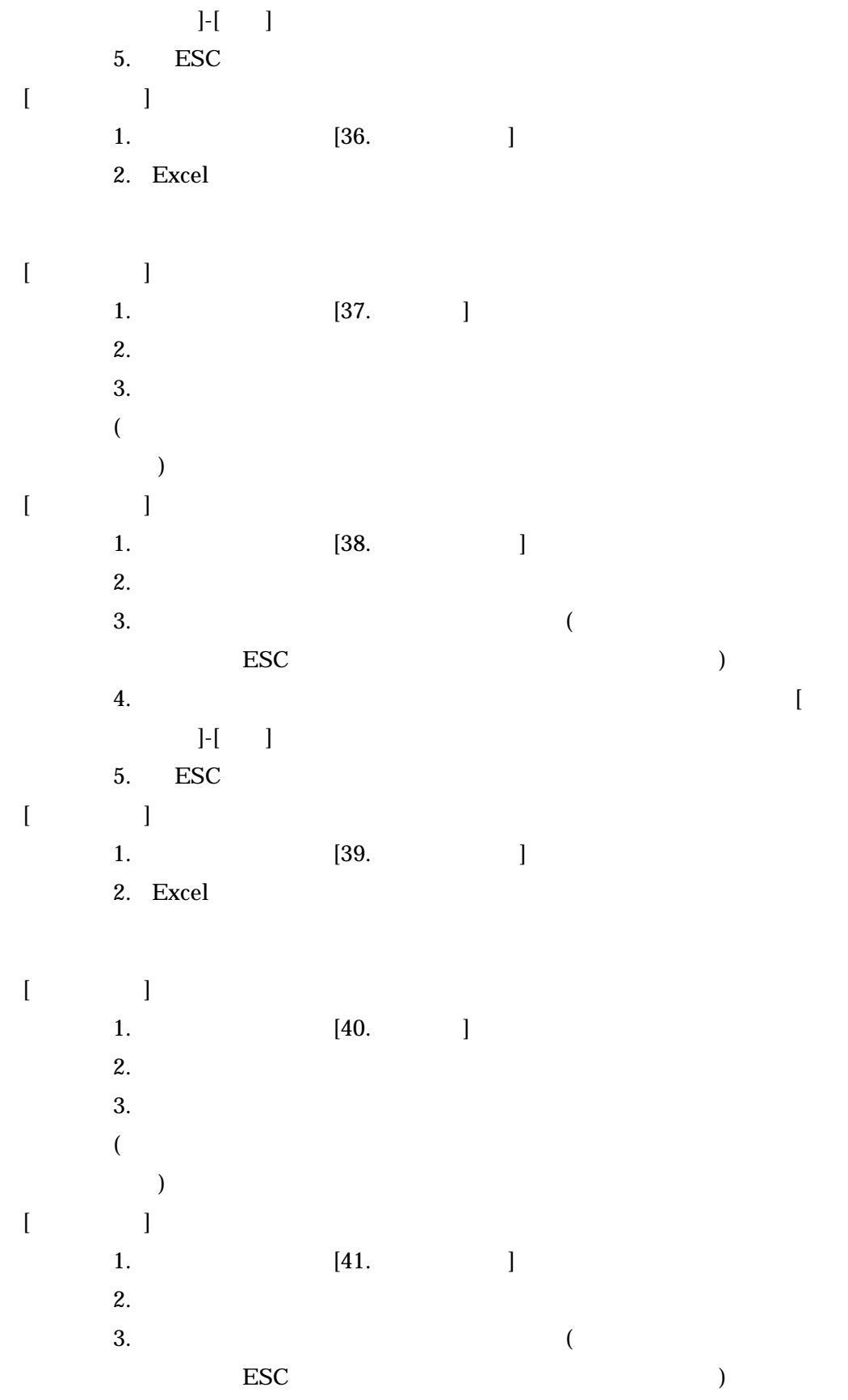

<span id="page-10-0"></span> $4.$  $\left[ \begin{array}{cc} 1 & 1 \end{array} \right]$ 5. ESC  $[$   $]$ 1.  $[42.$ 2. Excel  $[$  $[-1, 1, 1]$  $\overline{00}$  00  $\overline{99}$   $(80)$  $10$ 1.  $[43. \t ...]$ 2.  $[01.$   $]$  $3.$  ( $)$  $[$ 

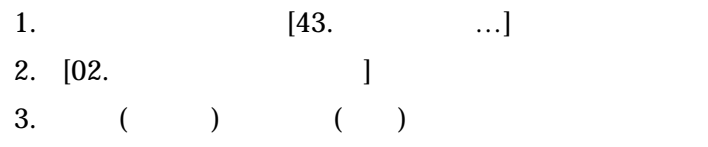

<span id="page-11-0"></span>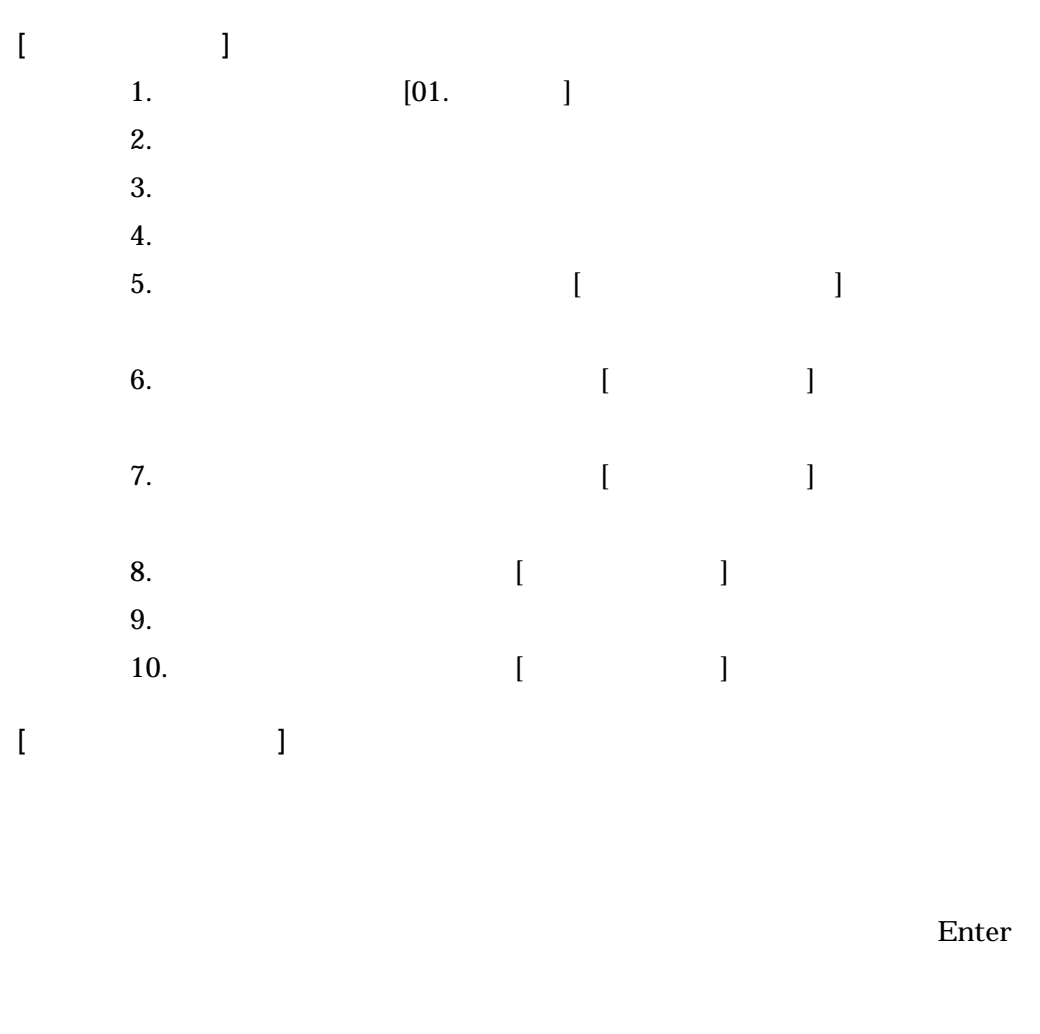

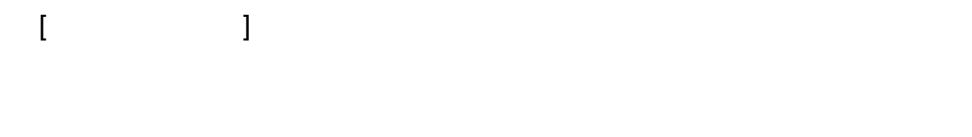

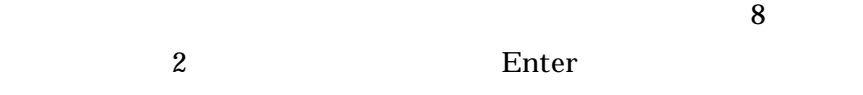

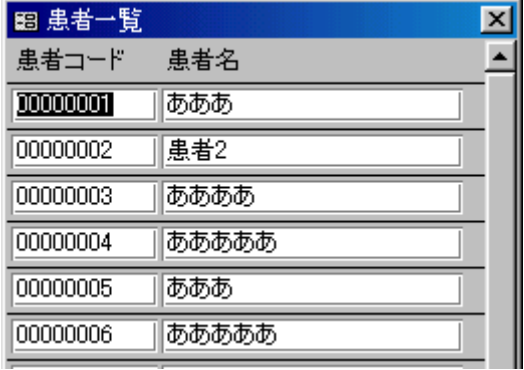

[科目の入力方法]

 $8<sup>3</sup>$ 

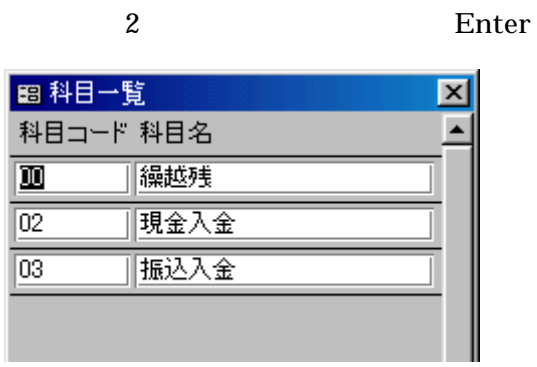

 $[$ 

 $\llbracket \begin{array}{ccc} 1 & 1 \\ 1 & 1 \end{array} \rrbracket$ 

 $15$ 

 $8\qquad2$ 

Enter

<span id="page-13-0"></span>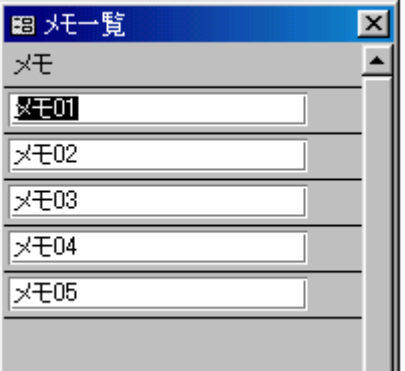

 $[$ 

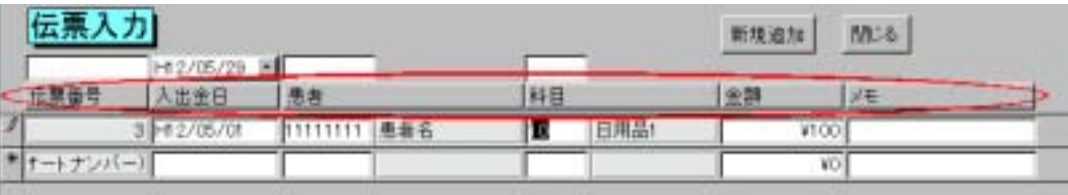

 $\Gamma$  -  $\sim$   $\sim$   $\sim$   $\sim$   $\sim$ 

Enter

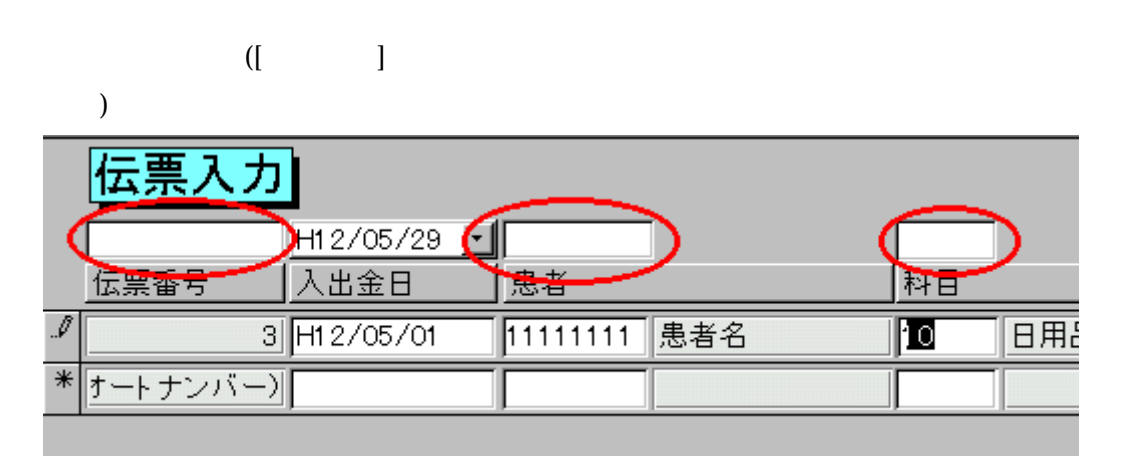

1.  $[01.$   $]$ 

- <span id="page-14-0"></span> $2.$  $3.$ 4.  $\blacksquare$ <mark>■</mark> Microsoft Access - [伝票入力] |国 ファイル(E) 編集(E) 表示(V) 挿入( 伝票) 力 H12/05/29 Ŀ 伝票番号 入出金日 1 H12/05/29 I オートナンバー)
	- 5. Delete

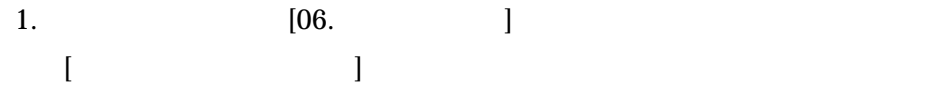

<span id="page-15-0"></span>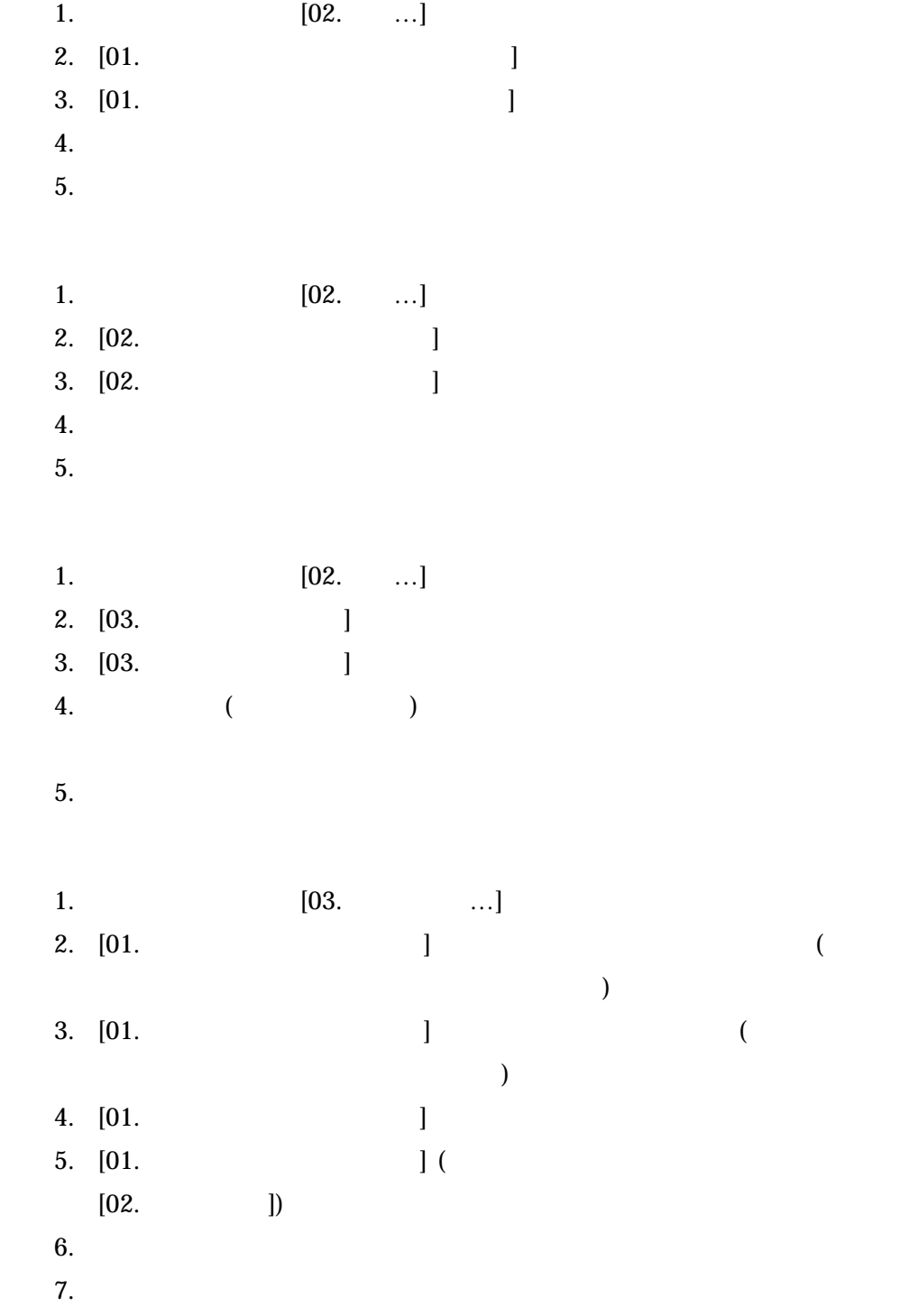

日本システム開発株式会社 2003/1/20

<span id="page-16-0"></span>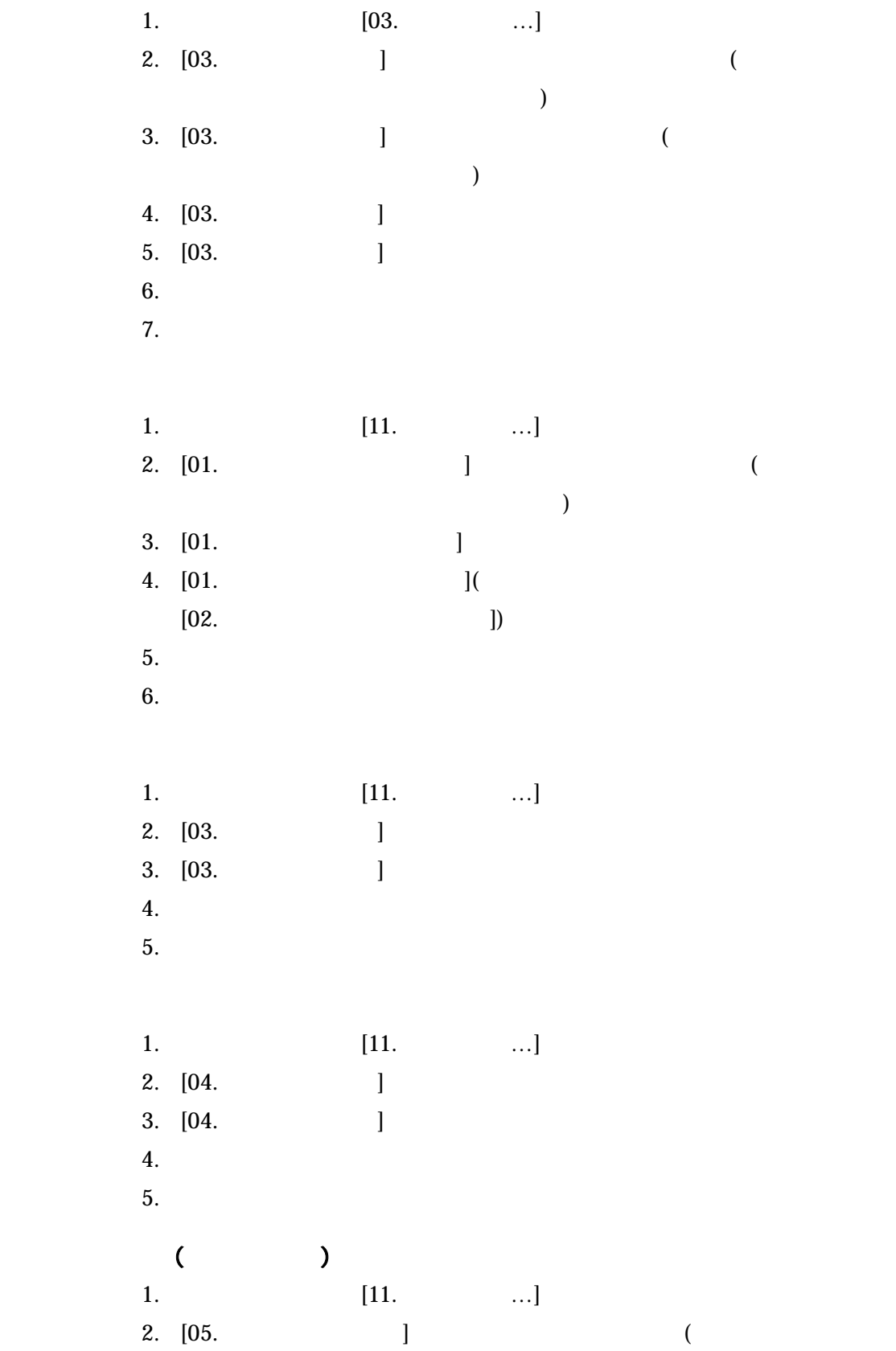

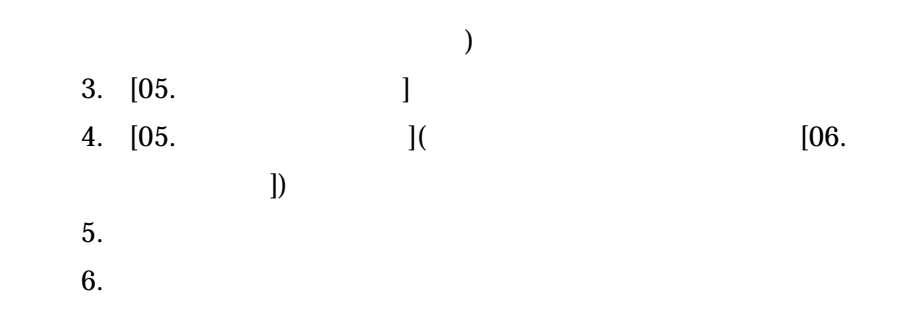

<span id="page-18-0"></span>・ **FAQ**

Microsoft Access 2000 2002 Microsoft Access 2000 2002 Microsoft Access 2000 2002

Microsoft Access 2000 2002 Microsoft Access 2000 2002 Microsoft Access 97

"  $00$  "

 $[32.$  $[$   $]$  $[33.$ 

基本データ管理

Microsoft Excel 2000 2002 Microsoft Excel 2000 2002

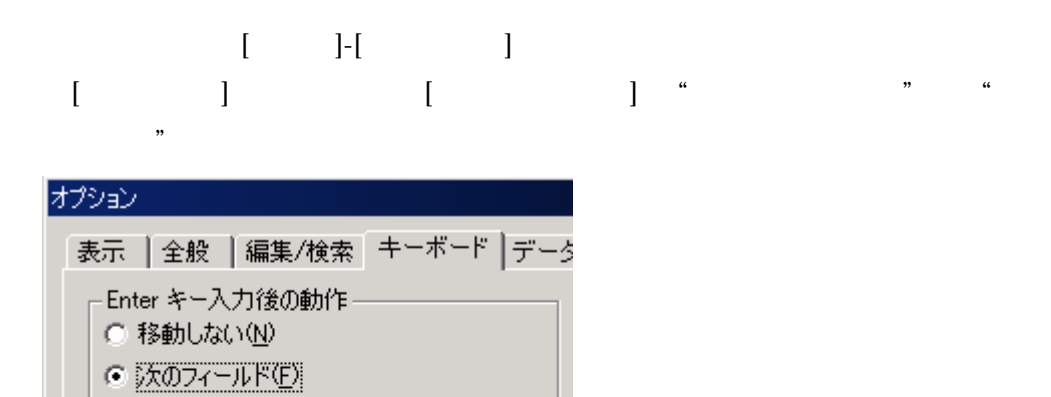

C 次のレコード(R)

方向キーの動作ー  $C$  次のフィールド $\Phi$ ○ 次の文字(H)

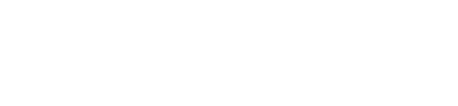

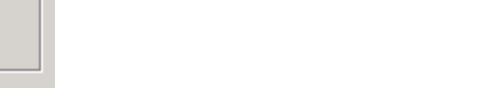